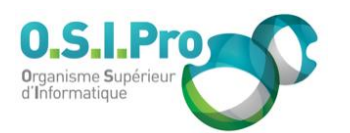

## **Caractéristiques**

Durée : 3 jours Modalité : présentiel Niveau : débutant Type : professionnalisation Taux de satisfaction : 5,0/5

# **Méthodes pédagogiques**

- Pédagogie par objectif
- Alternance de pédagogie par exposé et de pédagogie participative sur cas pratiques professionnels
- Productions individuelles

### **Modalités d'évaluation**

- Évaluation et régulations individualisées
- Possibilité de certification suivant cursus
- Questionnaire d'évaluation et certificat de stage

### **Moyens et supports**

- **5 salles pouvant accueillir entre** 6 à 12 stagiaires
- Postes de travail en réseau sous Windows 10 Pro ou ultérieur
- Kit de vidéo projection ou grand écran connecté
- Supports de cours et d'exercices papiers et/ou numériques
- Supports complémentaires possibles par e-learning
- Formateur professionnel de plus de dix ans d'expérience et/ou expert de Bac+5 à Bac +7

#### **Tarif**

▪ Pour connaître les tarifs de la formation en Inter, en Intra, en CPF (si éligible) et nos délais d'accès à cette formation, merci de nous contacter

### **Accessibilité aux personnes handicapées**

- En cas de formation réalisée en présentiel les locaux sont garantis accessibles aux PMR. Pour d'autres handicaps, nous contacter pour la mise en place des moyens de compensation
- Contactez notre référent PSH (cfa@osipro.re)

**Poste sous Windows**

*"Installer, maintenir et dépanner"*

# **Objectifs**

- Savoir installer Windows et préparer l'environnement pour l'utilisateur final
- Savoir diagnostiquer les pannes courantes et réaliser une maintenance et/ou réparation de premier et second niveau

# **Prérequis et public concerné**

- Utilisateur averti, référent informatique, technicien micro ou informaticien débutant, futur gestionnaire d'un parc informatique
- Aucune expérience préalable en maintenance informatique n'est requise pour suivre cette formation

# **Programme**

## **Installer et préparer un poste de travail**

- Paramétrer le BIOS ou l'UEFI
- Réaliser une nouvelle installation à partir d'une clé USB ou d'un DVD
- Partitionner les disques
- Gérer les volumes des disques
- Installer et configurer les pilotes
- Configurer la connectivité réseau filaire ou wifi : adressage IP, DHCP…
- **EXECTE:** Tester la connexion Internet
- Sécuriser le poste de travail : antivirus, firewall…
- Installer des logiciels tiers : lecteur de PDF, suite de bureautique, plugins…
- Configurer et gérer l'accès à des périphériques : imprimante, smartphone…
- Configurer les utilisateurs
- Paramétrer l'interface Windows
- Gérer les fichiers avec les bibliothèques

## **Maintenir un poste de travail**

- Sauvegarder et restaurer : image système, restauration de fichiers et dossiers, points de restauration
	- Configurer et contrôler les mises à jour
	- Maintenir la performance à l'aide des outils intégrés
	- Créer et contrôler des tâches planifiées
	- Surveiller et contrôler les niveaux de sécurité
	- Accéder à l'observateur d'événement
	- Désinstaller un logiciel tiers, un service ou une mise à jour de Windows
	- Accéder à la base de registre de Windows et comprendre son rôle

### **Dépannage d'un poste de travail**

- Vérifier les symptômes décrits par l'utilisateur
- Faire les premiers diagnostiques et vérifications d'usage en fonction des symptômes
- Connaître les causes possibles d'un bloquage au démarrage
- Reprendre la main lorsque Windows ne répond plus
- Utiliser les utilitaires de diagnostic et de réparation de Windows
- Prendre la main à distance sur un poste de travail
- Faire les opérations nécessaires avant toute intervention sur le matériel (sauvegarde, décharge électrostatique…)
- Connaître et utiliser des outils de dépannage matériel et système
- Créer sa propre « trousse à outils » : matériel/logiciel de dépannage

Fiche mise à jour : le 26/03/2024